Optativamente, también puede acceder a la pantalla para iniciar el trámite siguiendo los siguientes pasos:

1. Acceda a la página principal del canal de Administración Electrónica de la Consejería en la siguiente dirección URL: www.juntadeandalucia.es/agriculturapescaymedioambiente

2. Acceda a los procedimientos por temas ambientales y pulse el epígrafe **"Caza y Pesca"**; seguidamente el trámite de **"Presentación de la Memoria Anual de Actividades Cinegéticas"**, y pulse el botón **"Acceso al trámite"** (a la derecha).

3. Accederá de esta forma a la dirección URL para iniciar el trámite y cumplimentar la Memoria, continuando con los pasos señalados anteriormente.

CONSEJERÍA DE AGRICULTURA, PESCA Y MEDIO AMBIENTE

INSTRUCCIONES PARA INSTRUCCIONES PARA CUMPLIMENTAR VÍA CUMPLIMENTAR VÍA WEB LA MEMORIA WEB LA MEMORIA ANUAL DE ACTIVIDADES ANUAL DE ACTIVIDADES CINEGÉTICAS CINEGÉTICAS

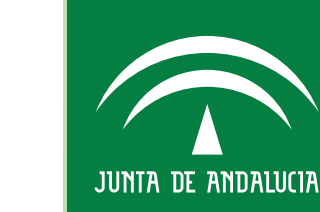

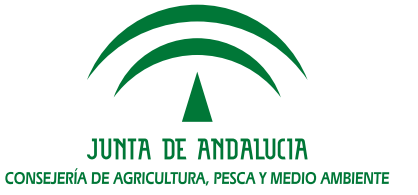

De conformidad con lo establecido en el artículo 14 del Reglamento de Ordenación de la Caza en Andalucía, aprobado por Decreto 182/2005, de 9 de agosto, las personas o entidades titulares de los cotos de caza deberán presentar la documentación integrante de la **Memoria anual de actividades cinegéticas** antes del 30 de junio de cada año.

Con el fin de facilitar su elaboración y presentación por vía telemática, se ha configurado el nuevo modelo de memoria de actividades cinegéticas en la página web de la Consejería, en la siguiente dirección de internet:

### **http://www.juntadeandalucia.es/medioambiente/servtc2/cotosmemoria/i ndex.jsp**

Accederá a la siguiente pantalla para iniciar el trámite para rellenar la Memoria:

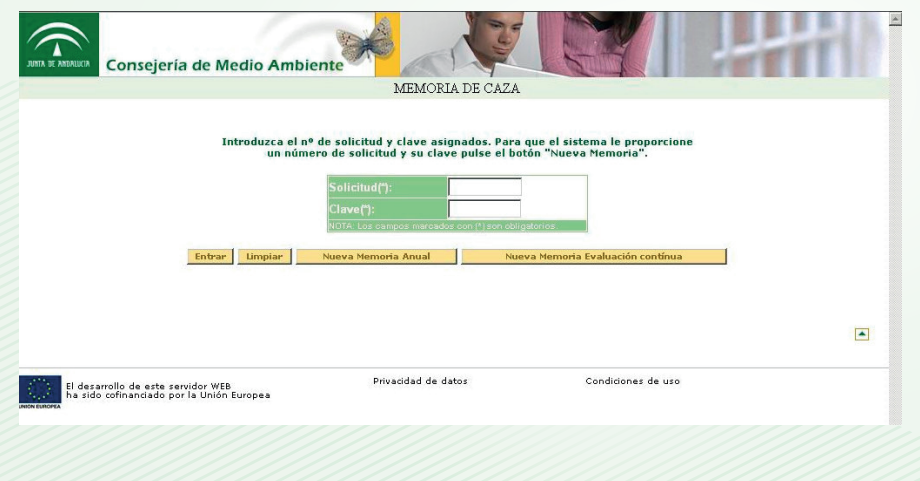

### Pulse en la opción, según proceda:

Nueva Memoria Anual

Nueva Memoria Evaluación contínua

## Se mostrará la siguiente pantalla:

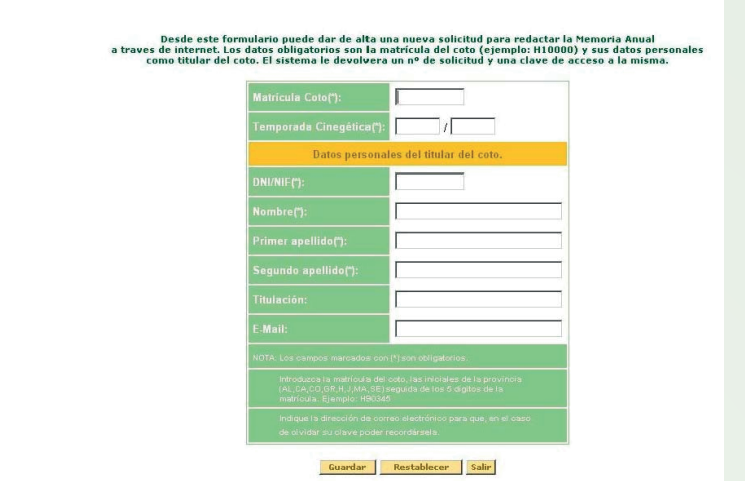

Rellene los datos teniendo en cuenta los campos obligatorios, correspondientes a la identificación del titular del coto de caza o del representante legal en caso de tratarse de una Sociedad (la aplicación sólo admite el NIF de una persona física) y el número de la matrícula del coto, así, por ejemplo, si la matrícula fuese SE-13000 debería escribir SE13000 (sin guión).

Al completar los datos, elija la opción "Guardar" y la aplicación informática le asignará un número de solicitud y una clave personal; debiendo apuntar y conservar estos datos.

Una vez entre con su número de solicitud y clave, tendrá un menú principal con varias opciones:

- Redactar Memoria Anual de Caza

- Redactar Información Adicional a la Memoria Anual para Cotos sometidos a Evaluación Continua
- Imprimir borrador de la Memoria Anual
- » <sup>12</sup> Imprimir Borrador de la Información Adicional a la Memoria Anual para Cotos sometidos a Evaluación Continua
- Terminar Solicitud (no permite modificaciones posteriores de la misma)
- Salir de la solicitud

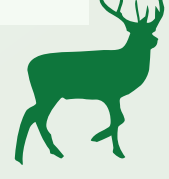

Opte en primer lugar por **"Redactar Memoria Anual de Caza"**. Le aparecerá el siguiente encabezado:

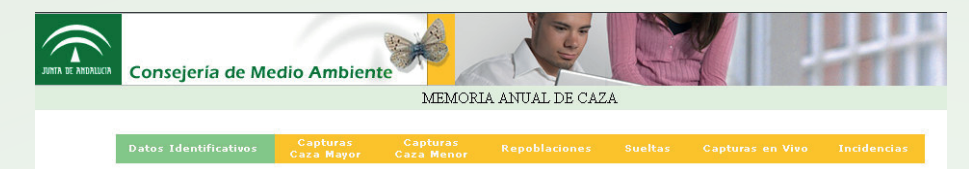

A continuación siga las instrucciones del programa y complete los datos referentes a las actividades cinegéticas realizadas en la temporada correspondiente. Obsérvese que deberá rellenar los datos que procedan, dependiendo de las capturas realizadas, utilizando las distintas ventanas al efecto:

- Datos Identificativos.
- Capturas Caza Mayor.
- Capturas Caza Menor.
- Repoblaciones.
- Sueltas.
- Capturas en vivo.
- Incidencias.

**Sólo los cotos que estén sometidos a Evaluación Continua deberán redactar e imprimir la información adicional a la Memoria Anual que posibilita el menú principal.**

Una vez se asegure que están cumplimentados y guardados todos los datos, deberá, desde el menú principal, **"Terminar la Solicitud"**.

# - Terminar Solicitud (no permite modificaciones posteriores de la misma)

Las memorias anuales de actividades cinegéticas se deberán presentar telemáticamente. En caso de no poseer certificado digital, además se deberán presentar en soporte papel.

Para ello, deberá imprimir desde el menú principal la Memoria Anual de Caza.

## Una vez impresa en papel, **deberá firmarla el titular del coto** y remitirla a la Delegación Provincial de la provincia que corresponda:

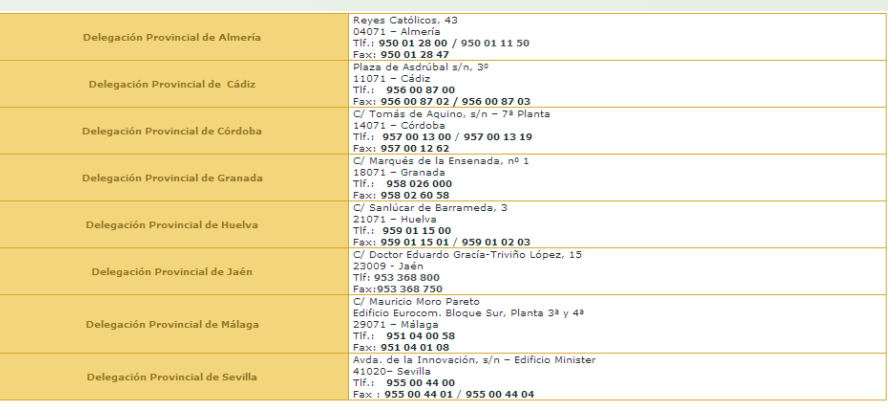

Para la presentación de la memoria impresa, tendrá varias opciones:

- **En persona**: Presentándola en el Registro General de la sede de la Delegación correspondiente.

- **Por correo**: dirigido a la dirección postal de la Delegación Provincial correspondiente.

- **Por fax**: al número que proceda según la Delegación Provincial correspondiente.

Todo ello sin perjuicio de lo establecido en la Ley 30/1992, de 26 de noviembre, de Régimen Jurídico de las Administraciones Públicas y del Procedimiento Administrativo Común en lo referente a la presentación de documentos dirigidos a la Administración Pública.

Recordándole que el plazo de presentación finaliza **30 de junio de cada año**, y que el Decreto de Ordenación de la Caza prevé la suspensión del aprovechamiento cinegético y, en su caso, transcurrido un plazo de 6 meses, la baja de los cotos que incumplan el deber de presentar la memoria de actividades cinegéticas de la temporada anterior.

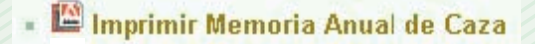

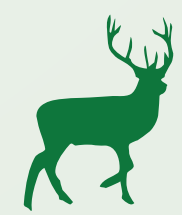